## مادختسإ LIBfc عم VMware و Cisco VIC فدهلا لاصتالا/ةردابملا ءاطخأ فاشكتسال اهحالصإو  $\overline{\phantom{a}}$

## تايوتحملا

ةمدقملا موعدملا نيوكتلا يلاحلا دادعإلا ديدحت LibFC ل logging\_debug دادعإ رييغت :يلصألا دادعإلا ىلإ ىرخأ ةرم logging\_debug LIBfc رييغت

# ةمدقملا

لوصحلل ةيفخملا ةيفيل ا ةانقل اعاطخأ حيحصت مادختسإ ةيفيك دنتسملا اذه حضوي يف ةمدختسملI (PLOGI) ذفـنملI ىلإ لوخدلI ليجست ةيلمعل ىوتسملI ةضفخنم ةيؤر ىلع ةيؤر ىلع نيرداق انحبصأ logging\_debug نيكمتب .ESXi لخاد ةيفيللا ةانقلا لاصتا لثم (ELS) ةعسوملI طابترالI ةمدخ تاراطإ لوح (CNA) ةعمجملI ةكبشلI ئيlمم تامولعم اننكمي ال يتلاو ،(PLOGI (ذفنملا ىلإ لوخدلا ليجستو (FLOGI (ةينبلا ىلإ لوخدلا ليجست نيتماعد نيب ةحسف وأ ديفم Finisar كانه سيل نإ ديفم تنك عيطتسي اذه . ةداع اهتيؤر .ةموك FC لا يف متي ال/نوكي فيضملا ام نمضي نأ ديرت تنأو

.Cisco نم TAC سدنهم ،زنيكبوه نيارب ةطساوب ةمهاسملا تمت

## موعدملا نيوكتلا

معدت الو ،Cisco نم (VIC (ةيضارتفا ةهجاو ةقاطب عم ESX ىلع طقف موعدم اذه ايلاح .ةزيملا هذه يملء دح ىلء يرخألا تائياهملا

# يلاحلا دادعإلا ديدحت

:لعفلاب ةميقلا هذه نييعت مدع نامضل ESXi فيضم ىلع يلاتلا رمألا مادختسإ كنكمي

From the CLI of ESXi: esxcli system module parameters list -m libfc\_92

esxcli system module parameters list -m libfcoe\_92 يهو ،debug\_logging ل اهنيوكت متي مل ةميقلI نأ فيك ظحال ،يلي امك جارخإلI ودبي نأ بجي .ةيلاتلا تاوطخلا يف اهرييغت متيس يتلا ةميقلا

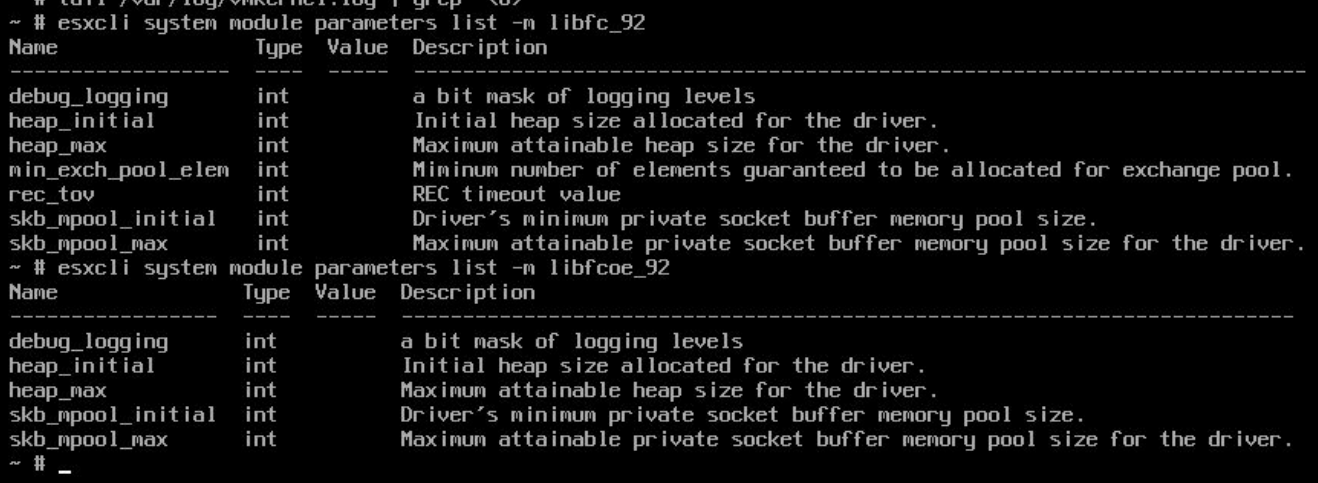

#### LibFC ل logging\_debug دادعإ رييغت

،ESXi ىلء var/log/vmkernel.log/ فـلم يف رەظت يتـلl ةيفـاضإلI تام<code>e</code>لاء ىل على لوصحل :فيضملا ليغشت ةداعإ بجيو logging\_debug نيكمت بجي

esxcli system module parameters set -p debug\_logging=0xf -m libfc\_92

esxcli system module parameters set -p debug\_logging=0xf -m libfcoe\_92

:xf0 ىلع نآلا ةميقلا نييعت نم دكأتلل ىرخأ ةرم ققحتلا كنكمي ،رماوألا هذه لاخدإ دعب

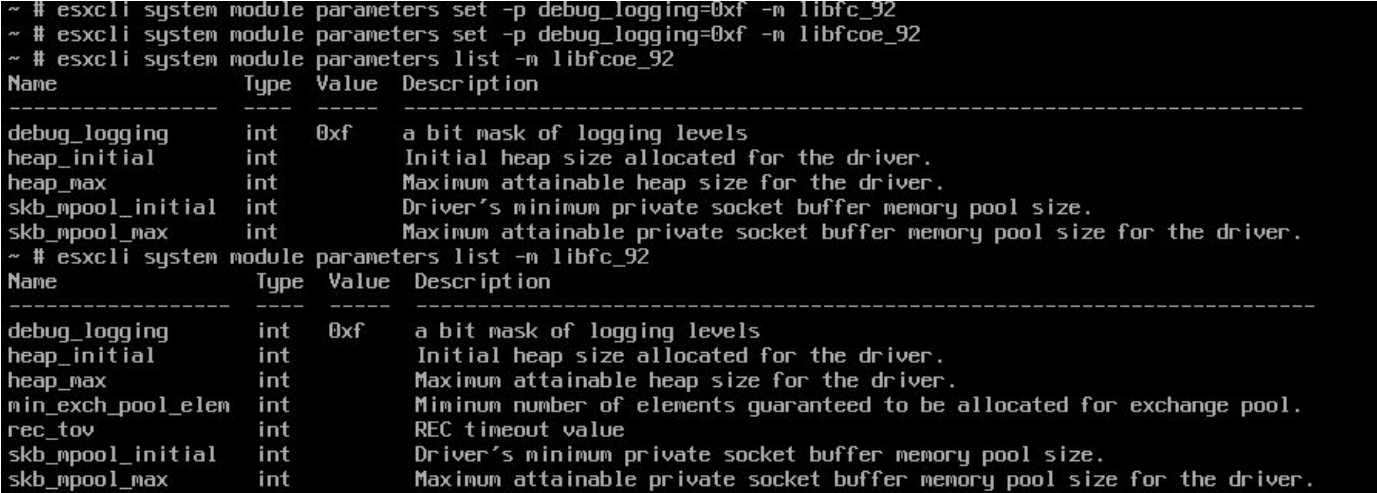

.ESXi **فـيضم لـيغشت ةداعإب** موقت ىتح رەظت ةديدجلI تالجسلI ىرت نل ،دعب يەتننن مل ةديدجلا ةثدحملا تانايبلا هذه ىرت كنأ نم ققحتلا كنكمي ،ESXi فيضم ديهمت ةداعإ دعب :يلاتلا رمألا ليغشت لالخ نم log.vmKernel فلم يف

cat /var/log/vmkernel.log | grep "<6>"

نيمضتب تمق دقف ،اهيلع روثعلا لهسي هنإف ،اذه <6> سأر ىلع يوتحت رماوألا لك نأ امب :PLOGI و FLOGI تالاح رهظت يتلا ةديفملا ةديدجلا تامولعملا هذه نم هاندأ snip

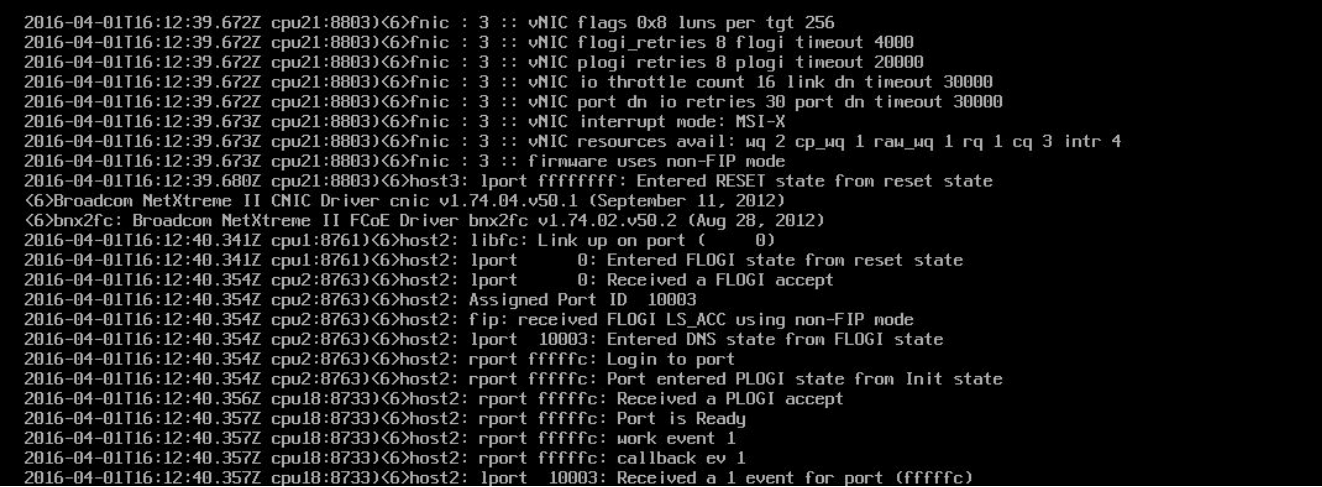

### :يلصألا دادعإلا ىلإ ىرخأ ةرم logging\_debug LIBfc رييغت

ةداعإو هاندا 2 رماوالا جاردإ ل<code>الخ</code> نم يضارتفالI دادعإلI ىلإ ىرخا ةرم رمالI اذه ري<code>يغت ك</code>نكمي ىلإ اذه ديعنل لبق نم رييغتلا رفصب موقن ساسألا يف نحن . ESXi فيضم ليغشت :يضارتفالا عضولا

esxcli system module parameters set -p debug\_logging= -m libfc\_92

esxcli system module parameters set -p debug\_logging= -m libfcoe\_92 :رييغتلا حاجن نامضل ىرخأ ةرم رماوألا سفن ليغشت كنكمي

From the CLI of ESXi: esxcli system module parameters list -m libfc\_92

esxcli system module parameters list -m libfcoe\_92 :يلي امك اودبي نأ بجي امهالك

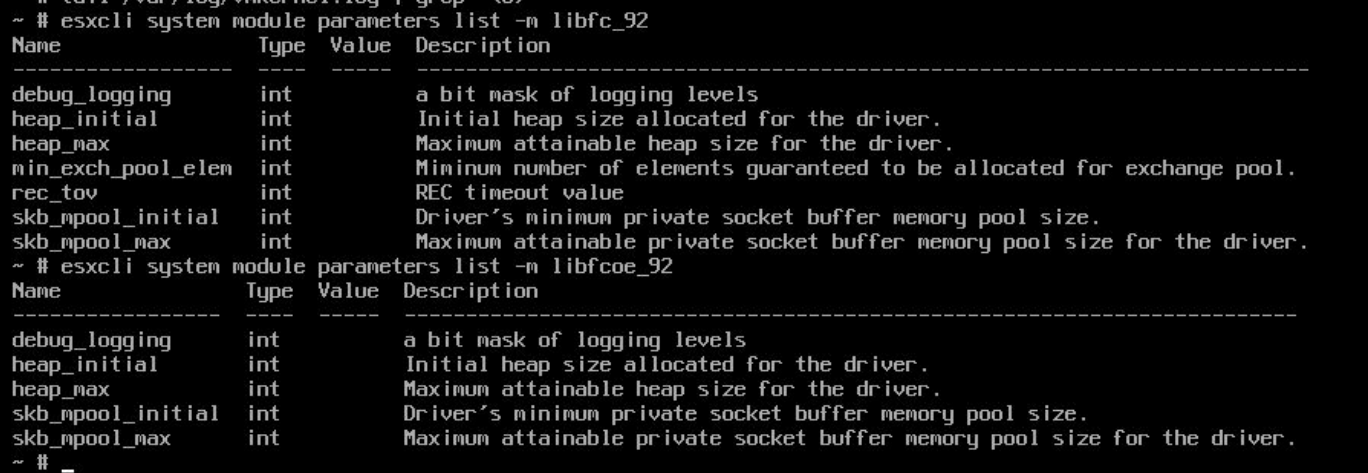

قيرط نع لجسلا يف ءاطخألا حيحصت ةلازإ نم دكأتلا كنكمي ،ESX فيضم ديهمت ةداعإ دعب :رمألا اذه نم ققحتلا

ةمجرتلا هذه لوح

ةي الآلال تاين تان تان تان ان الماساب دنت الأمانية عام الثانية التالية تم ملابات أولان أعيمته من معت $\cup$  معدد عامل من من ميدة تاريما $\cup$ والم ميدين في عيمرية أن على مي امك ققيقا الأفال المعان المعالم في الأقال في الأفاق التي توكير المالم الما Cisco يلخت .فرتحم مجرتم اهمدقي يتلا ةيفارتحالا ةمجرتلا عم لاحلا وه ىل| اًمئاد عوجرلاب يصوُتو تامجرتلl مذه ققد نع امتيلوئسم Systems ارامستناه انالانهاني إنهاني للسابلة طربة متوقيا.